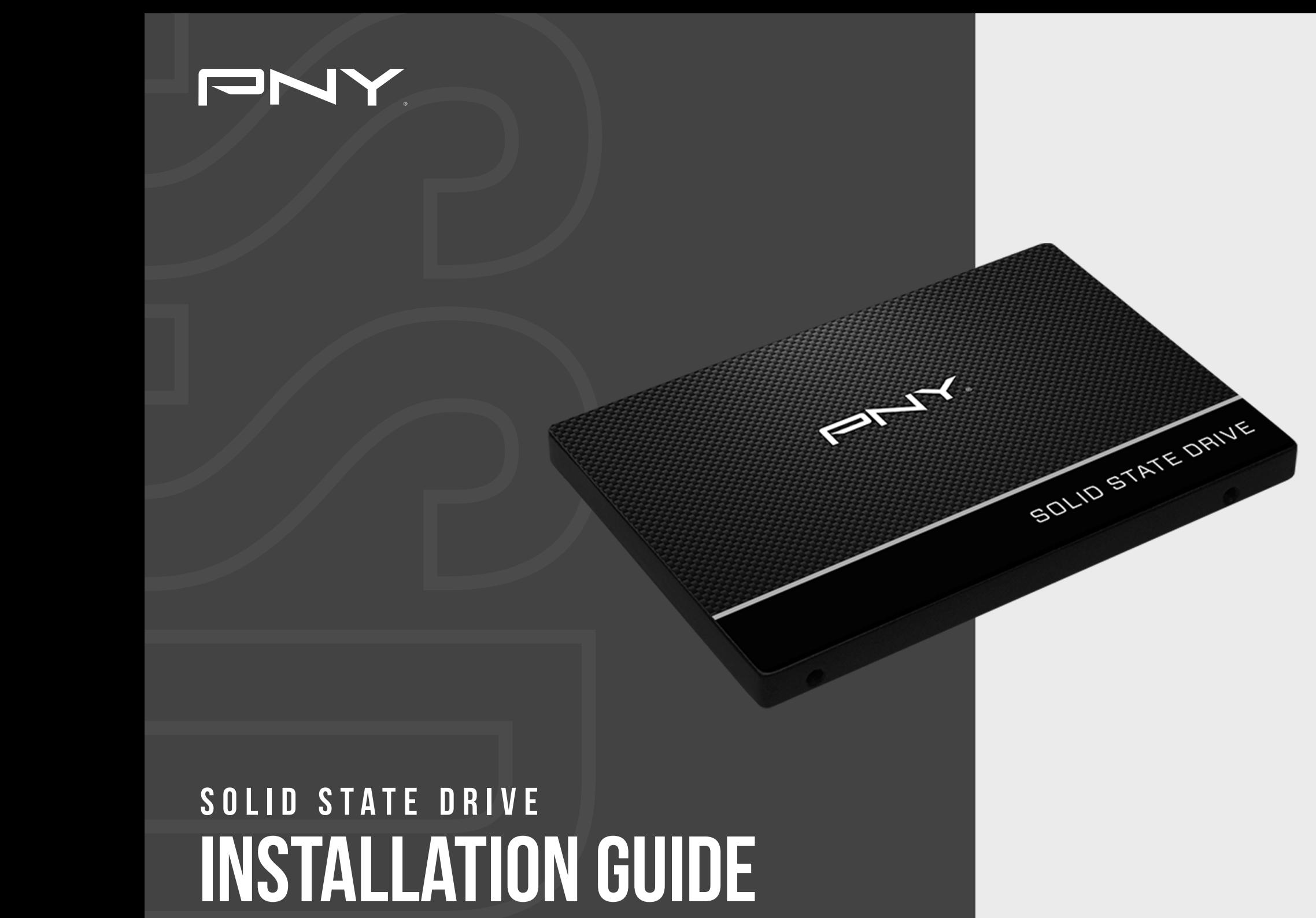

1

## Please read before you begin

- Your new PNY SSDs is a 2.5" SATA III (Serial ATA 3rd generation) drive, and is backwards compatible with SATA II and SATA I. Please consult your system specifications for compatibility.
- If you are installing this SSD in a desktop system or server, you may need a 3.5" drive bay adapter (not included with the PNY SSD).
- PNY SSDs are intended as replacements for traditional hard drives and solid state drives; please consult your system manual or manufacturer for instructions on installing a new hard drive or SSD. This procedure will vary by system manufacturer and model. Sample instructions are available at www.pny.com/SSD
- PNY SSDs are shipped without any operating system, programs, or data installed.
- If you are replacing your boot drive, it is recommended that you "clone" the existing hard disk onto your SSD before you do anything else. This may require software and/or a special cable or connector (not included with the PNY SSD).

NOTE: Most clone utilities will only work if the space used on your current hard drive is less than or equal to the available space on your new SSD.

- If you do not have a clone utility, or the amount of used storage on your current HDD exceeds the available space on your new SSD, you will need to backup your data from your current hard drive, install your OS and applications from scratch, and then restore your data onto your new SSD. Please be sure that you have the necessary installation disks for your OS and programs.
- As with any computer upgrade, please ensure you are properly grounded and free of static electricity before continuing.
- PNY is not responsible for lost or missing data or damage to your system resulting from installation of this SSD.
- If you are not familiar or comfortable with the installation process for your new drive, it is highly recommended that you visit your local Computer Retailer or Service Center for assistance.

## WHAT YOU WILL NEED

- Your new PNY SSD
- Your notebook computer
- Your notebook computer's user manual
- A Phillips screwdriver
- Your OS (Operating System) CD/DVD, or other means by which to install your Operating System and/or restore your OS, Programs and Data
- Optional 3.5" drive bay adapter for desktop or server installation.

Turn off the notebook power.

2

1

Disconnect all notebook power cables.

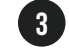

Turn the notebook upside down and remove the battery.

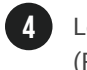

5

6

7

Locate the hard drive panel on the bottom of your notebook (Refer to your user manual).

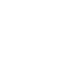

Unscrew and remove the panel.

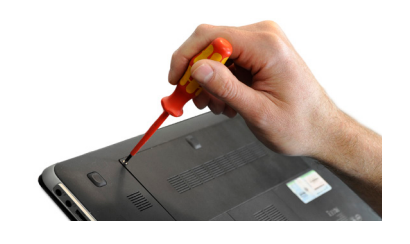

If there is a tab on the existing hard drive, gently pull it up and then to the outside to remove the hard drive from the bay.

If your hard drive attaches to your motherboard via a cable, hold the cable's connector - not the cable itself - and gently remove the drive from it.

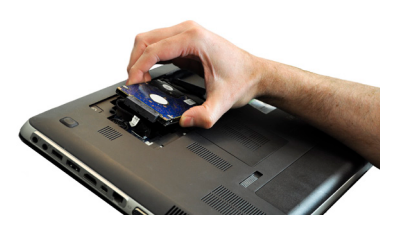

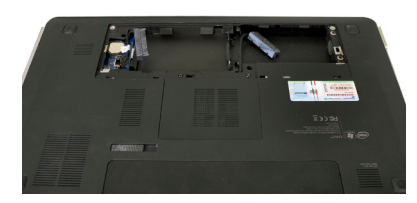

If any proprietary connector or spacer bracket is attached to your existing hard drive, remove it and set it aside. 8

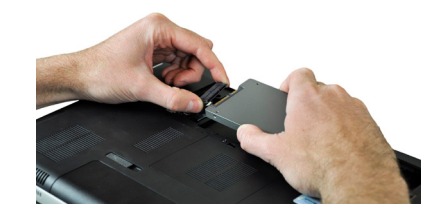

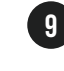

Remove the new PNY SSD from its packaging and attach the connector or spacer bracket you removed in step 8. (This helps the SSD fit securely in the drive bay.)

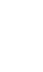

10

11

Align the SATA connector pins on the SSD with the SATA connector in the drive bay.

Slide the SSD firmly against the SATA connectors in the drive bay so that there is no space where the SATA connection and the SSD align.

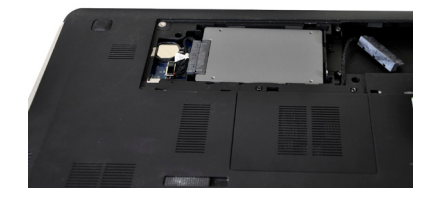

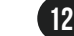

Reattach the hard drive panel and screws you removed in step 5.

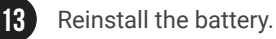

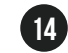

15

17

Reattach the power cables.

- Turn the notebook power on.
- If you cloned your drive prior to installation, your system should boot up normally. Otherwise, load your OS and drivers (Refer to your notebook or OS user manual), as well as other programs, then restore your data. 16

DONE! Enjoy your new PNY SSD and all its benefits.